# **ISYS 316 Assignment 2** N-Sided Regular Polygon

### **General Rules for Homework Assignments:**

- The beginning comment section must have at a minimum the following or points will be deducted:
	- o The name of the developer and the date written
	- o The instructors name
	- o The course and section number
	- o A statement as to its purpose
	- o The inputs and outputs
	- o A list of exposed interfaces
	- o A list of all variables, their type, and their purpose
- You are strongly encouraged to add comments throughout the program. Doing so will help your instructor to understand your programming logic and grade you more accurately.
- You must work on your assignments individually. You are not allowed to copy any code, in whole or part, from the others. *However*, you may discuss approaches to the homework assignment with your section mates and the instructor.
- Each assignment has a strict deadline. Due dates are posted on the Schedule. Remember that ALL assignments must be completed to pass this course.
	- When the term *YourName* is referenced in an assignment, please replace it with your name.

#### **Assignment:**

Create a new Java Project named *YourName*Assignment2 and complete the following requirements. Write a program that displays a regular polygon and uses two buttons named +1 and -1 to increase or decrease the size of the polygon, as shown in the following figure.

To receive full credit your program will need to meet the following specifications:

- 1.Create the UI that looks like the example dialogs.
- 2.Your program should correctly display an n-sided polygon.
- 3.Your program should handle action events from the buttons.
- 4.Your program should redisplay the polygon when the user clicks the buttons.

#### **Example Dialogs:**

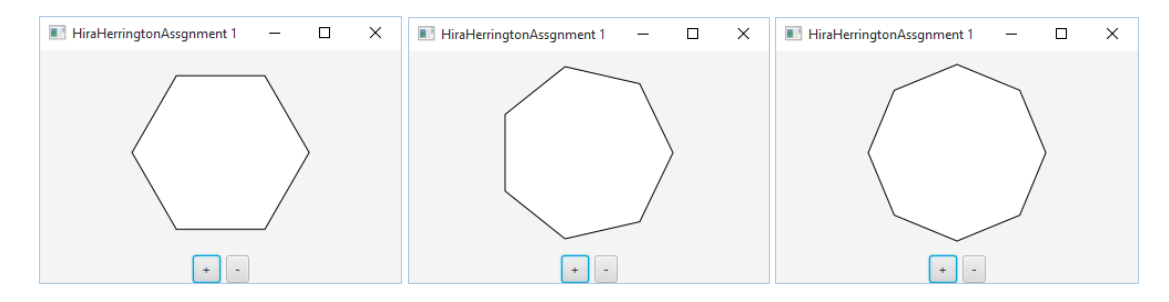

## **What you will need in for the code:**

Your java code will have three sections:

- 1.The *YourName*Assignment1 class which will be an extension of the Application class
	- a.The start method will be located here
	- b.The pane's width and height will be set to 270 x 210
	- c. An instance of the polygon class (see item 3 below) is created with a default of 6 sides
	- d.The polygon instance is set in the center of the BorderPane
	- e.The bindings to the polygon class's methods to increase and decrease the number of sides will be located here
	- f. The BorderPane, HBox and Scene will be instantiated here
	- g.The state's title is set
	- h.The + and buttons are created and located in the HBox
- 2.a main method for the start of program execution
	- a.The launch method will be called here
- 3.a class that models the polygon which will be an extension of the StackPane class
	- a.The polygon will be instantiated here
		- i.The constructor:
			- 1.is where the default number of sides will set (6)
			- 2.the polygon instance will be added to the pane
			- 3.the fill color will be set
			- 4.the stroke color will be set
			- 5.the paint method is initially called
	- b.The paint method will be defined here
		- i.An *ObservableList* of type Double will be created
		- ii.The width and height of the polygon will be set to 200 x 200
		- iii.The radius will be calculated
		- iv.Points in the polygon will be added to the list using the following formulas for the x and y locations of the point:

```
for (int i = 0; i < numberOfSides; i++) {
    list.add(centerX + radius * Math.cos(2 * i * Math.PI / numberOfSides)); 
    list.add(centerY - radius * Math.sin(2 * i * Math.PI / numberOfSides));
}
```
c. The methods to increase and decrease the number of sides of the polygon are defined here

#### **Submission:**

Submit this entire project subdirectory as*YourNameAssignment2.java,* in the Assignment 2 Section on or before the due date.